## **Coastal Bend College - Testing Center Instructions for Contact-free Service for proctored exams**

For your safety we have sanitized the workstation we've assigned to you.

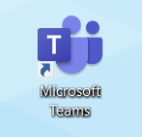

Click on the Microsoft Teams App on the desktop of your

computer, and then enter your CBC E-mail address and your CBC ID# as the password.

The CBC Proctor will ask for you to share your desktop screen and ask for control of your screen so that they can enter the password for the exam onto your computer remotely.

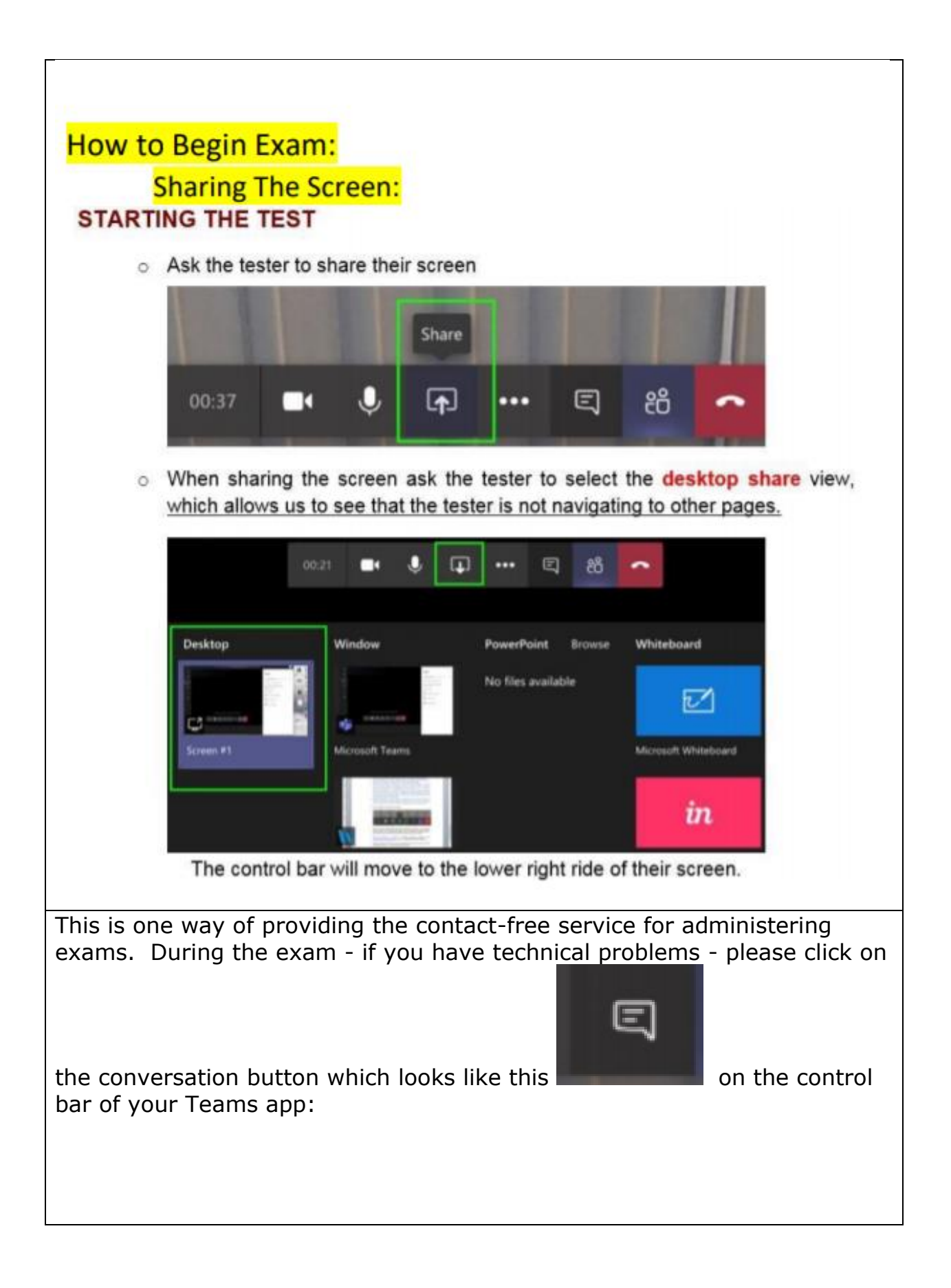

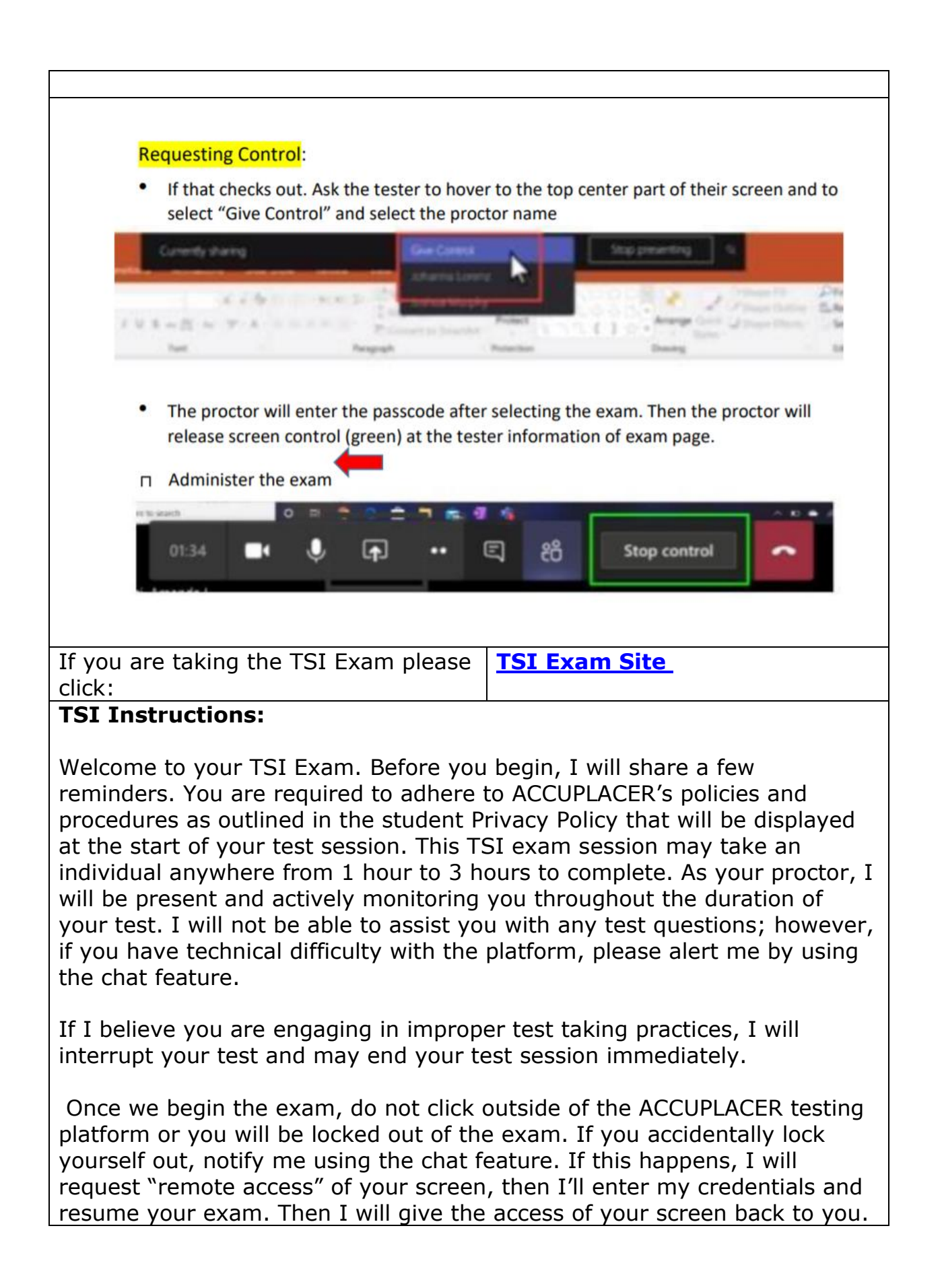

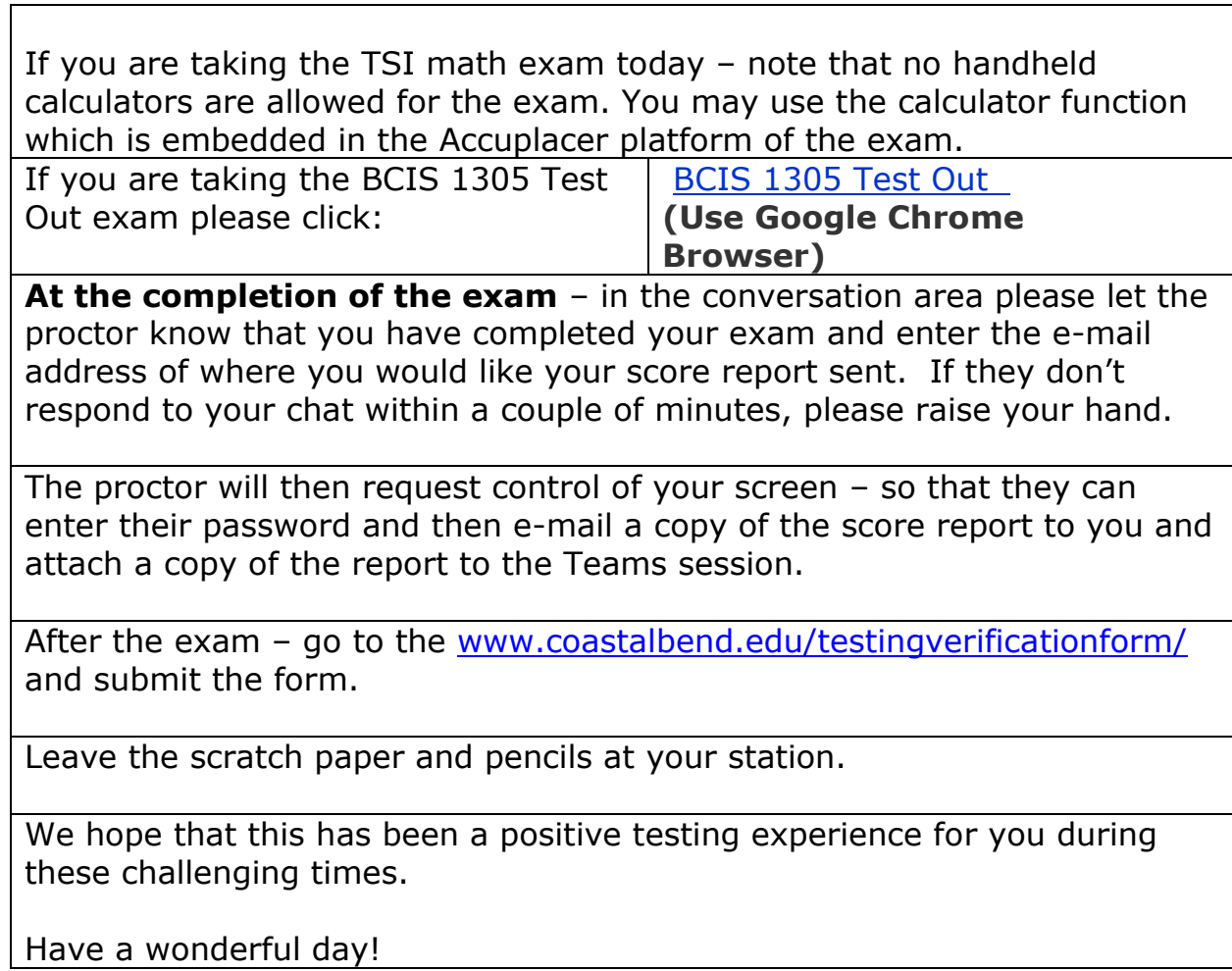